# <span id="page-0-0"></span>**Dell™ Inspiron™ 1011** 维修手册

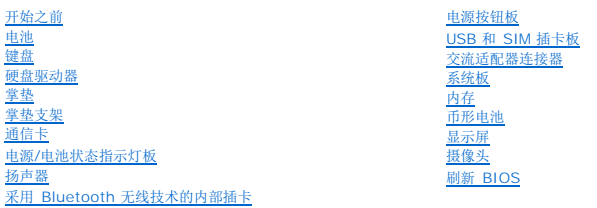

# 注、小心和警告

**// 注**: "注"表示可以帮助您更好地使用计算机的重要信息。

#### 小心**: "**小心"表示可能会损坏硬件或导致数据丢失,并告诉您如何避免此类问题。

```
警告: "警告"表示可能会造成财产损失、人身伤害甚至死亡。
```
### 本说明文件中的信息如有更改,恕不另行通知。 **© 2009 Dell Inc.** 版权所有,翻印必究。

未经 Dell Inc. 书面许可,严禁以任何形式复制这些材料。

在此文本中使用的商标*。Dell*,*DELL* 微标和 Laiflude 是 Dell Inc. 的商标。Bluefooth 是 Bluetooth SIG, Inc. 拥有的注册商标,由 Dell 公司依许可证使用;*Microsoft,Windows、*和 Windows Vista 是<br>Microsoft Corporation 在美国和/或其它国家和地区的商标或注册商标。

本说明文件中述及的其它商标和商品名称是指拥有相应标记和名称的公司或其制造的产品。Dell Inc. 对其它公司的商标和产品名称不拥有任何所有权。

#### 型号 **PP19S**

**2009** 年 **4** 月修订版 **A00**

### <span id="page-1-0"></span>交流适配器连接器 **Dell™ Inspiron™ 1011** 维修手册

- [卸下交流适配器连接器](#page-1-1)
- [装回交流适配器连接器连接器](#page-1-2)
- 警告**:** 拆装计算机内部组件之前,请阅读计算机附带的安全说明。有关更多最佳安全操作的信息,请参阅 **www.dell.com/regulatory\_compliance** 上的 "**Regulatory Compliance"**(管制标准)主页。
- **△** 小心: 为避免静电损害, 请使用接地腕带或定期触摸未上漆的金属表面以确保接地, 并导去身上的静电。
- 小心**:** 只允许认证的维修技术人员对您的计算机进行维修。由于未经 **Dell™** 授权的维修所造成的损坏不包括在保修范围内。
- **△ 小心: 为有助于防止损坏系统板,请在拆装计算机内部组件之前卸下主电池(请参阅<u>取出电池</u>)。**

### <span id="page-1-1"></span>卸下交流适配器连接器

- 1. 请遵循<u>开始之前</u>中的说明。
- 2. 取出电池(请参阅[取出电池\)](file:///C:/data/systems/ins10v/cs/sm/removeba.htm#wp1185372)。
- 3. 卸下键盘(请参阅<mark>卸下键盘</mark>)。
- 4. 卸下掌垫(请参阅[卸下掌垫\)](file:///C:/data/systems/ins10v/cs/sm/palmrest.htm#wp1051070)。
- 5. 卸下硬盘驱动器(请参[阅卸下硬盘驱动器\)](file:///C:/data/systems/ins10v/cs/sm/hdd.htm#wp1184863)。
- 6. 卸下掌垫支架(请参阅[卸下掌垫支架\)](file:///C:/data/systems/ins10v/cs/sm/plmrstbr.htm#wp1129935)。
- 7. 卸下 USB 和 SIM 插卡板(请参阅<mark>卸下 USB 和 SIM 插卡板</mark>)。
- 8. 从系统板连接器上断开交流适配器电缆的连接。
- 9. 将交流适配器连接器提离计算机基座。

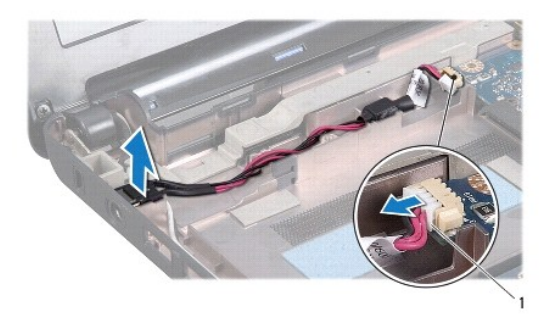

1 交流适配器电缆连接器

# <span id="page-1-2"></span>装回交流适配器连接器连接器

- 1. 将交流适配器电缆连接器置于系统板上。
- 2. 将交流适配器电缆连接至系统板连接器。
- 3. 装回 USB 和 SIM 插卡板(请参阅<u>装回 USB 和 SIM 插卡板</u>)。
- 4. 装回掌垫支架(请参阅<u>卸下掌垫支架</u>)。
- 5. 装回硬盘驱动器(请参阅<u>装回硬盘驱动器</u>)。
- 6. 装回掌垫(请参阅<u>装回掌垫</u>)。
- 7. 装回键盘(请参阅<u>装回键盘</u>)。
- 8. 装回电池(请参阅<u>更换电池</u>)。

 $\overline{\phantom{a}}$ 

### <span id="page-3-0"></span>电源**/**电池状态指示灯板 **Dell™ Inspiron™ 1011** 维修手册

- 卸下电源/[电池状态指示灯板](#page-3-1)
- 装回电源/[电池状态指示灯板](#page-3-2)
- 警告**:** 拆装计算机内部组件之前,请阅读计算机附带的安全说明。有关更多最佳安全操作的信息,请参阅 **www.dell.com/regulatory\_compliance** 上的 "**Regulatory Compliance"**(管制标准)主页。
- 小心**:** 为避免静电损害,请使用接地腕带或定期触摸未上漆的金属表面以确保接地,并导去身上的静电。
- 小心**:** 只允许认证的维修技术人员对您的计算机进行维修。由于未经 **Dell™** 授权的维修所造成的损坏不包括在保修范围内。
- **△ 小心: 为有助于防止损坏系统板,请在拆装计算机内部组件之前卸下主电池(请参阅<u>取出电池</u>)。**

# <span id="page-3-1"></span>卸下电源**/**电池状态指示灯板

- 1. 请遵循<mark>开始之前</mark>中的说明。
- 2. 取出电池(请参阅[取出电池\)](file:///C:/data/systems/ins10v/cs/sm/removeba.htm#wp1185372)。
- 3. 卸下键盘(请参阅<mark>卸下键盘</mark>)。
- 4. 卸下掌垫(请参阅<mark>卸下掌垫</mark>)。
- 5. 卸下硬盘驱动器(请参阅<u>卸下硬盘驱动器</u>)。
- 6. 卸下掌垫支架(请参阅[卸下掌垫支架\)](file:///C:/data/systems/ins10v/cs/sm/plmrstbr.htm#wp1129935)。
- 7. 如果您在卸下掌垫支架式尚未如此做,将电源/电池状态指示灯板电缆从系统板连接器断开连接。
- 8. 将电源/电池状态指示灯板提离计算机基座。

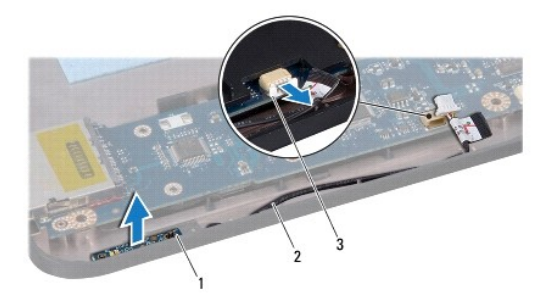

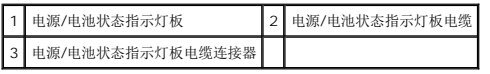

# <span id="page-3-2"></span>装回电源**/**电池状态指示灯板

- 1. 将电源/电池状态指示灯板上的孔与计算机基座上的突出部位对齐并保持该位置。
- 2. 将电源/电池状态指示灯板电缆连接至系统板连接器。
- 3. 装回掌垫支架(请参阅<u>卸下掌垫支架</u>)。
- 4. 装回硬盘驱动器(请参阅<u>装回硬盘驱动器</u>)。
- 5. 装回掌垫(请参阅<mark>装回掌垫</mark>)。
- 6. 装回键盘(请参阅<u>装回键盘</u>)。
- 7. 装回电池(请参阅<u>更换电池</u>)。

### <span id="page-5-0"></span>开始之前 **Dell™ Inspiron™ 1011** 维修手册

- [建议工具](#page-5-1)
- [关闭计算机电源](#page-5-2)
- [拆装计算机内部组件之前](#page-5-3)

本节提供卸下和安装计算机中组件的步骤。除非另有说明,否则将假设在执行每个过程时均满足以下条件:

- 1 您已经执行了<u>[关闭计算机电源](#page-5-2)和拆装计算机内部组件之前</u>中的步骤。
- l 您已经阅读了计算机附带的安全信息。
- l 可以通过以相反顺序执行拆卸步骤来装回组件或安装单独购买的组件。

# <span id="page-5-1"></span>建议工具

执行本说明文件中的步骤时可能需要使用以下工具:

- l 小型平口螺丝刀
- l 梅花槽螺丝刀
- l 塑料划线器
- <sup>l</sup> BIOS 升级 CD 或 BIOS 可执行更新程序可在 Dell 支持 Web 站点 (**support.dell.com**) 上获得

# <span id="page-5-2"></span>关闭计算机电源

### 小心**:** 为避免丢失数据,请在关闭计算机之前,保存并关闭所有打开的文件,退出所有打开的程序。

- 1. 保存并关闭所有打开的文件,退出所有打开的程序。
- 2. 关闭操作系统:

*Windows® XP*:

单击"开始"→"关机"→"关机"。

*Ubuntu® Dell* 桌面:

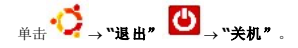

*Ubuntu* 经典桌面:

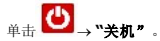

3. 确保计算机和所有连接的设备的电源均已关闭。如果关闭操作系统时,计算机和所连接设备的电源没有自动关闭,请按住电源按钮直至计算机电源关闭。

# <span id="page-5-3"></span>拆装计算机内部组件之前

遵循以下安全原则有助于防止您的计算机受到潜在损坏,并有助于确保您的人身安全。

- 警告**:** 拆装计算机内部组件之前,请阅读计算机附带的安全说明。有关更多最佳安全操作的信息,请参阅 **www.dell.com/regulatory\_compliance** 上的 "**Regulatory Compliance"**(管制标准)主页。
- **△ 小心: 小心拿放组件和插卡。请勿触摸组件或插卡上的触点。持拿插卡时,应持拿插卡的边缘或其金属固定支架。持拿处理器等组件时,请拿住其边缘,而不要拿插针。**
- **△ 小心: 只允许认证的维修技术人员对您的计算机进行维修。由于未经 Dell 授权的维修所造成的损坏不在保修范围内。**
- 小*心:* 断开电缆连接时,请握住电缆连接器或其推拉卡舌将其拔出,而不要硬拉电缆。某些电缆的连接器带有锁定卡舌; 如果要断开此类电缆的连接,请先向内按压锁定<br>卡舌, 然后再断开电缆的连接。在拔出连接器的过程中, 请保持两边对齐以避免弄弯任何连接器插针。另外,在连接电缆之前,请确保两个连接器均已正确定向并对齐。

### 小心**:** 为避免损坏计算机,请在开始拆装计算机内部组件之前执行以下步骤:

- 1. 确保工作表面平整和整洁,以防止刮伤主机盖。
- 2. 关闭计算机电源。请参[阅关闭计算机电源。](#page-5-2)

# 小心**:** 要断开网络电缆的连接,请先从计算机上拔下网络电缆,再将其从网络设备上拔下。

- 3. 断开计算机上连接的所有电话线或网络电缆。
- 4. 从内存卡读取器中按下并弹出所有已安装的插卡。
- 5. 断开计算机和所有连接的设备与各自电源插座的连接。
- 6. 取出电池(请参阅<u>取出电池</u>)。
- 7. 翻转计算机使其正面朝上,并打开显示屏,然后按电源按钮以导去系统板上的残留电量。

### <span id="page-7-0"></span>刷新 **BIOS Dell™ Inspiron™ 1011** 维修手册

- 从 CD 刷新 [BIOS](#page-7-1)
- [从硬盘驱动器刷新](#page-7-2) BIOS
- 在 [Ubuntu](#page-7-3) 中刷新 BIOS

如果新的系统板随附 BIOS 更新程序 CD,则请从该 CD 刷新 BIOS。如果您没有 BIOS 更新程序 CD,则请从硬盘驱动器刷新 BIOS。

**全 注**: 您的计算机不带内部光盘驱动器。对涉及光盘的程序, 请使用外部光盘驱动器或任何外部存储设备。

# <span id="page-7-1"></span>从 **CD** 刷新 **BIOS**

- 1. 确保交流适配器已插入并且主电池安装正确。
- **注**: 如果使用 BIOS 更新程序 CD 刷新 BIOS, 请在插入 CD 之前将计算机设置为从 CD 进行引导。
- 2. 插入 BIOS 更新程序 CD,然后重新启动计算机。 按照屏幕上的说明进行操作。计算机继续引导并更新新的 BIOS。快擦写更新完成之后,计算机会自动重新启动。
- 3. 在 POST 期间按 <F2> 键进入系统设置程序。
- 4. 按 <F9> 键以重设计算机默认值。
- 5. 按 <Esc> 键, 选择 Save changes and reboot (保存更改并重新引导), 然后按 <Enter> 键保存配置更改。
- 6. 从驱动器中取出 BIOS 更新程序 CD,然后重新启动计算机。

# <span id="page-7-2"></span>从硬盘驱动器刷新 **BIOS**

- 1. 确保交流适配器已插入、主电池安装正确且网络电缆已连接。
- 2. 打开计算机。
- 3. 在 **support.dell.com** 上找到适用于相关计算机的最新 BIOS 更新文件。
- 4. 单击"**Download Now"**(立即下载)下载文件。
- 5. 如果显示"**Export Compliance Disclaimer"**(导出遵从免责声明)窗口,请单击"**Yes, I Accept this Agreement"**(是,我接受该协议)。 系统将显示"**File Download"**(文件下载)窗口。
- 6. 单击"**Save this program to disk"**(将该程序保存到磁盘),然后单击"**OK"**(确定)。 系统将显示"**Save In"**(保存位置)窗口。
- 7. 单击下箭头键以查看"**Save In"**(保存位置)菜单,选择"**Desktop"**(桌面),然后单击"**Save"**(保存)。 文件将下载至您的桌面。
- 8. 系统显示"**Download Complete"**(下载完成)窗口时,单击"**Close"**(关闭)。 文件图标将显示在您的桌面上,并且与下载的 BIOS 更新文件的标题相同。
- 9. 双击桌面上的文件图标,并按照屏幕上的说明进行操作。

# <span id="page-7-3"></span>在 **Ubuntu** 中刷新 **BIOS**

- 1. 确保交流适配器已插入、主电池安装正确且网络电缆已连接。
- 2. 打开计算机。
- 3. 选择 ® **"Places"**(位置)® **"Documents"**(文档)。
- 4. 创建一个新文件夹并命名为 **BIOS**。
- 5. 在 **support.dell.com** 上找到适用于相关计算机的最新 BIOS 更新文件。
- 6. 单击"**Download Now"**(立即下载)下载文件。
- 7. 如果显示"**Export Compliance Disclaimer"**(导出遵从免责声明)窗口,请单击"**Yes, I Accept this Agreement"**(是,我接受该协议)。 系统将显示"**File Download"**(文件下载)窗口。
- 8. 单击"**Save this program to disk"**(将该程序保存到磁盘),然后单击"**OK"**(确定)。 系统将显示"**Save In"**(保存位置)窗口。
- 9. 单击向下箭头查看"Save In"(保存位置)菜单,选择"Documents"(文档)→BIOS,然后单击"Save"(保存)。
- 10. 系统显示"**Download Complete"**(下载完成)窗口时,单击"**Close"**(关闭)。 文件图标将显示在您的 BIOS 文件夹中,并且与下载的 BIOS 更新文件的标题相同。
- 11. 打开终端命令行应用程序并继续下列操作:
	- a. 键入 sudo -s
	- b. 键入密码
	- c. 键入 cd Documents
	- d. 键入 cd BIOS
	- e. 键入 ./1011a00

显示下列字符串"flash start..."(刷新开始...)。

BIOS 刷新完成后,计算机会自动重启。

### <span id="page-9-0"></span>采用 **Bluetooth®** 无线技术的内部插卡 **Dell™ Inspiron™ 1011** 维修手册

● [卸下蓝牙卡](#page-9-1)

● [装回蓝牙卡](#page-9-2)

警告**:** 拆装计算机内部组件之前,请阅读计算机附带的安全说明。有关更多最佳安全操作的信息,请参阅 **www.dell.com/regulatory\_compliance** 上的 "**Regulatory Compliance"**(管制标准)主页。

**△ 小心: 为避免静电损害,请使用接地腕带或定期触摸未上漆的金属表面以确保接地,并导去身上的静电。** 

**△ 小心: 只允许认证的维修技术人员对您的计算机进行维修。由于未经 Dell 授权的维修所造成的损坏不包括在保修范围内。** 

**△ 小心: 为有助于防止损坏系统板,请在拆装计算机内部组件之前卸下主电池(请参阅<u>取出电池</u>)。** 

如果您随计算机一起订购了具有蓝牙无线技术的插卡,则计算机中已安装此卡。

# <span id="page-9-1"></span>卸下蓝牙卡

- 1. 遵循<mark>开始之前</mark>中的说明。
- 2. 取出电池(请参阅<u>取出电池</u>)。
- 3. 卸下键盘(请参阅[卸下键盘\)](file:///C:/data/systems/ins10v/cs/sm/keyboard.htm#wp1188497)。
- 4. 卸下掌垫(请参阅[卸下掌垫\)](file:///C:/data/systems/ins10v/cs/sm/palmrest.htm#wp1051070)。
- 5. 卸下硬盘驱动器(请参阅<mark>卸下硬盘驱动器</mark>)。
- 6. 卸下掌垫支架(请参阅[卸下掌垫支架\)](file:///C:/data/systems/ins10v/cs/sm/plmrstbr.htm#wp1129935)。
- 7. 将蓝牙卡盒中的卡推入掌垫的支架中。

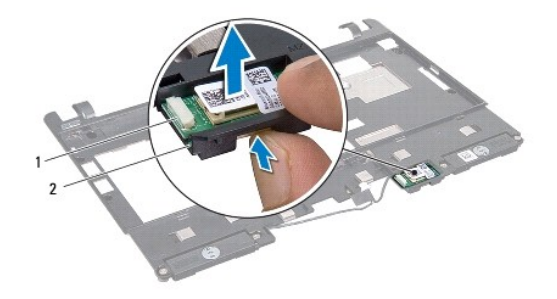

### 1 蓝牙卡盒

# <span id="page-9-2"></span>装回蓝牙卡

- 1. 将插卡放入蓝牙卡盒并将其卡入到位。
- 2. 装回掌垫支架(请参阅<mark>卸下掌垫支架</mark>)。
- 3. 装回硬盘驱动器(请参阅<u>装回硬盘驱动器</u>)。
- 4. 装回掌垫(请参阅[装回掌垫\)](file:///C:/data/systems/ins10v/cs/sm/palmrest.htm#wp1051265)。
- 5. 装回键盘 (请参阅<u>装回键盘</u>) 。
- 6. 装回电池(请参阅<u>更换电池</u>)。

# <span id="page-11-0"></span>摄像头

**Dell™ Inspiron™ 1011** 维修手册

# ● [卸下摄像头](#page-11-1)

### ● [装回摄像头](#page-11-2)

- 警告**:** 拆装计算机内部组件之前,请阅读计算机附带的安全说明。有关更多最佳安全操作的信息,请参阅 **www.dell.com/regulatory\_compliance** 上的 "**Regulatory Compliance"**(管制标准)主页。
- **△** 小心: 为防止静电损害,请使用接地腕带或不时触摸未上漆的金属表面(例如计算机背面的连接器)以导去身上的静电。
- 小心**:** 只允许认证的维修技术人员对您的计算机进行维修。由于未经 **Dell** 授权的维修所造成的损坏不包括在保修范围内。
- **△ 小心: 为有助于防止损坏系统板,请在拆装计算机内部组件之前卸下主电池(请参阅<u>取出电池</u>)。**

# <span id="page-11-1"></span>卸下摄像头

- 1. 请遵循<mark>开始之前</mark>中的说明。
- 2. 卸下显示屏挡板(请参阅<mark>卸下显示屏挡板</mark>)。

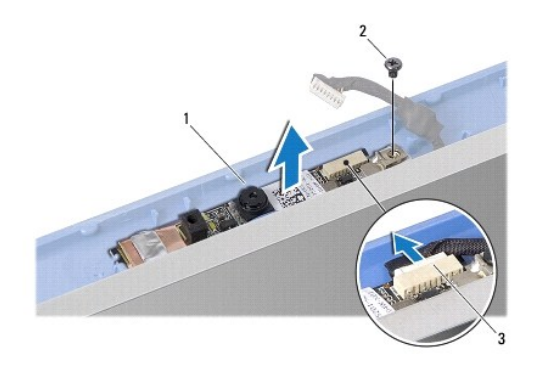

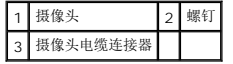

- 3. 卸下用于将摄像头固定到显示屏护盖的螺钉。
- 4. 从连接器中断开摄像头电缆连接。
- 5. 卸下摄像头板。

# <span id="page-11-2"></span>装回摄像头

- 1. 将摄像头电缆连接至连接器。
- 2. 将摄像头板上的螺孔与显示器护盖上的螺孔对齐。
- 3. 装回用于将摄像头固定到显示屏护盖的螺钉。
- 4. 装回显示屏挡板(请参[阅装回显示屏挡板\)](file:///C:/data/systems/ins10v/cs/sm/display.htm#wp1214268)。

# <span id="page-13-0"></span>币形电池

**Dell™ Inspiron™ 1011** 维修手册

- [卸下币形电池](#page-13-1)
- [装回币形电池](#page-13-2)
- 警告**:** 拆装计算机内部组件之前,请阅读计算机附带的安全说明。有关更多最佳安全操作的信息,请参阅 **www.dell.com/regulatory\_compliance** 上的 "**Regulatory Compliance"**(管制标准)主页。
- **△** 小心: 为避免静电损害,请使用接地腕带或定期触摸未上漆的金属表面以确保接地,并导去身上的静电。
- 小心**:** 只允许认证的维修技术人员对您的计算机进行维修。由于未经 **Dell™** 授权的维修所造成的损坏不包括在保修范围内。
- **△ 小心: 为有助于防止损坏系统板,请在拆装计算机内部组件之前卸下主电池(请参阅<mark>取出电池</mark>)。**

# <span id="page-13-1"></span>卸下币形电池

- 1. 请遵循<mark>开始之前</mark>中的说明。
- 2. 遵循[从步骤](file:///C:/data/systems/ins10v/cs/sm/sysboard.htm#wp1037436) 2 至[步骤](file:///C:/data/systems/ins10v/cs/sm/sysboard.htm#wp1040972) 10 [在卸下系统板中](file:///C:/data/systems/ins10v/cs/sm/sysboard.htm#wp1037428)的说明。

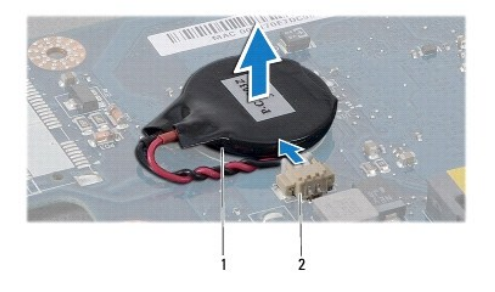

#### 1 币形电池 2 币形电池电缆连接器

- 3. 从系统板连接器上断开币形电池电缆的连接。
- 4. 将币形电池从计算机中提出。

# <span id="page-13-2"></span>装回币形电池

- 1. 装回币形电池。
- 2. 将币形电池电缆连接到系统板连接器。
- 3. 遵循从<u>[步骤](file:///C:/data/systems/ins10v/cs/sm/sysboard.htm#wp1040908) 3</u>至步骤 11在装回系统板</u>中的说明。

### <span id="page-14-0"></span>显示屏

**Dell™ Inspiron™ 1011** 维修手册

- [显示屏部件](#page-14-1)
- [显示屏挡板](#page-15-1)
- [显示屏面板](#page-16-1)
- [显示屏面板电缆](#page-17-0)
- 警告**:** 拆装计算机内部组件之前,请阅读计算机附带的安全说明。有关更多最佳安全操作的信息,请参阅 **www.dell.com/regulatory\_compliance** 上的 "**Regulatory Compliance"**(管制标准)主页。

**△ 小心: 为避免静电损害,请使用接地腕带或定期触摸未上漆的金属表面以确保接地,并导去身上的静电。** 

- 小心**:** 只允许认证的维修技术人员对您的计算机进行维修。由于未经 **Dell™** 授权的维修所造成的损坏不包括在保修范围内。
- **△ 小心: 为有助于防止损坏系统板,请在拆装计算机内部组件之前卸下主电池(请参阅<u>取出电池</u>)。**

# <span id="page-14-1"></span>显示屏部件

# <span id="page-14-2"></span>卸下显示屏部件

- 1. 遵循<mark>开始之前</mark>中的说明。
- 2. 取出电池(请参阅[取出电池\)](file:///C:/data/systems/ins10v/cs/sm/removeba.htm#wp1185372)。
- 3. 卸下键盘(请参阅<mark>卸下键盘</mark>)。
- 4. 卸下掌垫(请参阅<mark>卸下掌垫</mark>)。
- 5. 卸下硬盘驱动器(请参阅<mark>卸下硬盘驱动器</mark>)。
- 6. 卸下掌垫支架(请参阅<mark>卸下掌垫支架</mark>)。
- 7. 卸下 USB 和 SIM 插卡板(请参阅<mark>卸下 USB 和 SIM 插卡板</mark>)。
- 8. [卸下交流适配器连接器](file:///C:/data/systems/ins10v/cs/sm/acadpter.htm#wp1184871)(请参阅<mark>卸下交流适配器连接器</mark>)。
- 9. 卸下系统板而不卸下内存模块和币形电池(请参阅<mark>卸下系统板</mark>)。
- 10. 记下小型插卡的布线状况并将小型插卡从计算机基座拉出。
- 11. 卸下将显示屏部件固定到计算机底座的 2 个螺钉。

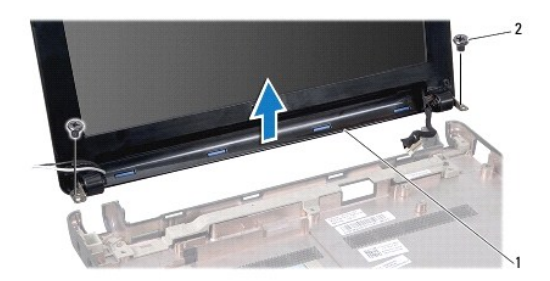

1 显示屏部件 2 螺钉(2个)

<span id="page-15-0"></span>12. 从计算机底座上提起并卸下显示屏部件。

# <span id="page-15-2"></span>装回显示屏部件

- 1. 将显示屏部件放入到位并装回用于将显示屏部件固定至计算机基座的两颗螺钉。
- 2. 布放小型插卡电缆并将其连接至小型插卡(如果适用)(请参[阅装回小型插卡](file:///C:/data/systems/ins10v/cs/sm/minicard.htm#wp1181718))。
- 3. 装回系统板(请参阅<u>装回系统板</u>)。
- 4. 装回交流适配器连接器(请参阅<u>装回交流适配器连接器连接器</u>)。
- 5. 装回 USB 和 SIM 插卡板 (请参阅<mark>装回 USB 和 SIM 插卡板</mark>)。
- 6. 装回掌垫支架(请参阅<u>卸下掌垫支架</u>)。
- 7. 装回硬盘驱动器(请参阅<u>装回硬盘驱动器</u>)。
- 8. 装回掌垫(请参阅<u>装回掌垫</u>)。
- 9. 装回键盘(请参阅<u>装回键盘</u>)。
- 10. 装回电池(请参阅<u>更换电池</u>)。

# <span id="page-15-1"></span>显示屏挡板

# <span id="page-15-3"></span>卸下显示屏挡板

### 小心**:** 显示屏挡板极易损坏。请小心移动显示屏挡板以防止将其损坏。

- 1. 卸下显示屏部件(请参阅<mark>卸下显示屏部件)。</mark>
- 2. 按下并卸下铰接盖帽(每边一个)。

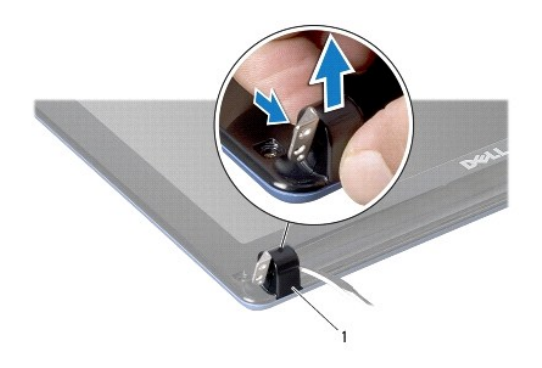

#### 1 铰接盖帽(2个)

- 3. 卸下显示屏挡板螺钉上的两个橡皮垫(两边各一个)。
- 4. 拧下显示屏挡板上的两颗螺钉。
- 5. 用指尖小心地撬起显示屏挡板的内边缘。

<span id="page-16-0"></span>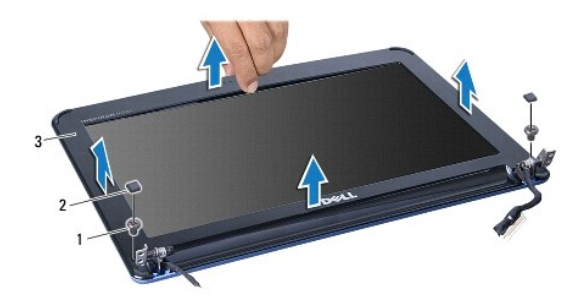

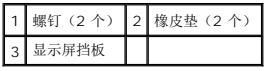

6. 卸下显示屏挡板。

# <span id="page-16-2"></span>装回显示屏挡板

- 1. 在显示屏面板上方重新对准显示屏挡板,然后轻轻地卡入到位。
- 2. 装回紧固显示屏挡板的两颗螺钉。
- 3. 装回显示屏挡板螺钉上的两块橡皮垫(每边一块)。
- 4. 按下并装回铰接盖帽。
- 5. 装回显示屏部件(请参[阅装回显示屏部件\)](#page-15-2)。

# <span id="page-16-1"></span>显示屏面板

# <span id="page-16-3"></span>卸下显示屏面板

- 1. 卸下显示屏部件(请参阅<u>卸下显示屏部件</u>)。
- 2. 卸下显示屏挡板(请参阅<u>卸下显示屏挡板</u>)。
- 3. 从显示屏护盖上的摄像机电缆连接器断开摄像机电缆。
- 4. 卸下将显示屏面板固定至显示屏护盖的四颗螺钉。
- 5. 卸下显示屏面板。

<span id="page-17-2"></span>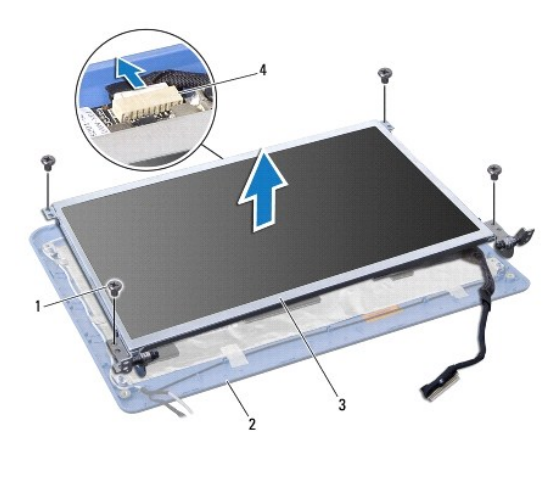

1 螺钉(4颗) 2 显示屏护盖 3 显示屏面板 4 摄像头电缆连接器

6. 卸下将显示屏面板支架固定到显示屏面板的四颗螺钉(每侧两颗)。

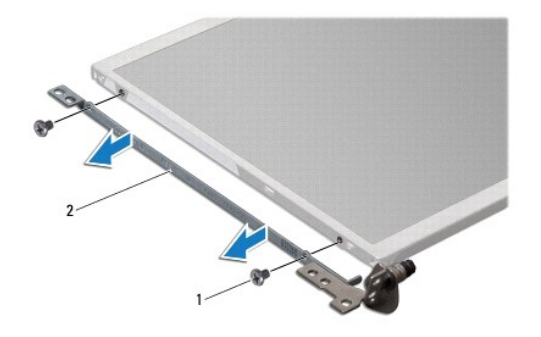

1 螺钉(4颗) 2 显示屏面板支架(6)

### <span id="page-17-1"></span>装回显示器面板

- 1. 通过装回显示屏面板每个侧边上的两颗螺钉将显示屏支架连接到显示屏面板。
- 2. 将显示屏挡板上的螺孔与显示屏护盖上的孔对齐。
- 3. 装回将显示屏档板固定至显示屏护盖的四颗螺钉。
- 4. 将摄像机电缆连接至显示屏护盖上的摄像机电缆连接器。
- 5. 装回显示屏挡板(请参阅<u>装回显示屏挡板</u>)。
- 6. 装回显示屏部件(请参阅<u>装回显示屏部件</u>)。

# <span id="page-17-0"></span>显示屏面板电缆

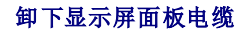

- 1. 请遵[循开始之前](file:///C:/data/systems/ins10v/cs/sm/before.htm#wp1438061)中的说明。
- 2. 卸下显示屏部件(请参阅<mark>卸下显示屏部件</u>)。</mark>
- 3. 卸下显示屏挡板(请参阅<mark>卸下显示屏挡板)。</mark>
- 4. [卸下显示屏面板](#page-16-3)(请参阅 *<mark>卸下显示屏面板</mark>)*。
- 5. 翻转显示屏面板,然后将其放在一个干净的平面上。
- 6. 将用于将柔性电缆固定到显示屏板连接器的导电胶带提起,并断开柔性电缆连接。

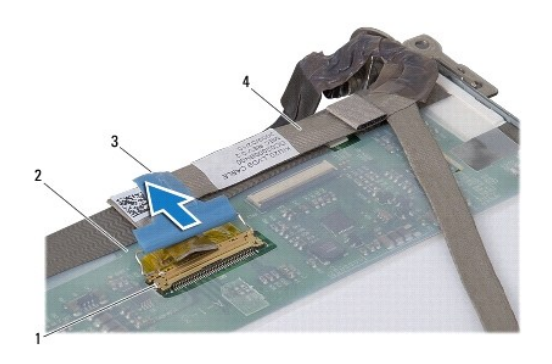

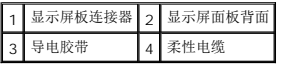

### 装回显示屏面板电缆

- 1. 将柔性电缆连接至显示屏板连接器,并用导电胶带进行固定。
- 2. 装回显示屏面板(请参阅<u>装回显示器面板</u>)。
- 3. 装回显示屏挡板(请参阅<u>装回显示屏挡板</u>)。
- 4. 装回显示屏部件(请参阅<u>装回显示屏部件</u>)。

### <span id="page-19-0"></span>硬盘驱动器

**Dell™ Inspiron™ 1011** 维修手册

### ● [卸下硬盘驱动器](#page-19-1)

#### ● [装回硬盘驱动器](#page-20-1)

警告**:** 拆装计算机内部组件之前,请阅读计算机附带的安全说明。有关更多最佳安全操作的信息,请参阅 **www.dell.com/regulatory\_compliance** 上的 "**Regulatory Compliance"**(管制标准)主页。

- A 著告: 如果在硬盘驱动器很热时将其从计算机上卸下, 请勿触摸硬盘驱动器的金属外壳。
- 小心**:** 为防止数据丢失,请在卸下硬盘驱动器之前关闭计算机(请参阅[关闭计算机电源\)](file:///C:/data/systems/ins10v/cs/sm/before.htm#wp1435089)。计算机处于打开或睡眠状态时请勿卸下硬盘驱动器。
- 小心**:** 硬盘驱动器极易损坏。处理硬盘驱动器时,请务必小心。
- 小心**:** 只允许认证的维修技术人员对您的计算机进行维修。由于未经 **Dell** 授权的维修所造成的损坏不在保修范围内。

#### △ 小心: 为有助于防止损坏系统板,请在拆装计算机内部组件之前卸下主电池(请参阅[取出电池\)](file:///C:/data/systems/ins10v/cs/sm/removeba.htm#wp1185372)。

- 注**:** 对于不是 Dell 提供的硬盘驱动器,Dell 不保证其兼容性,也不提供支持。
- 注**:** 如果您安装的硬盘驱动器不是 Dell 提供的,则需要在新硬盘驱动器上安装操作系统、驱动程序和公用程序(请参阅《Dell 技术指南》)。

### <span id="page-19-1"></span>卸下硬盘驱动器

- 1. 请遵循<mark>开始之前</mark>中的步骤。
- 2. 取出电池(请参阅<u>取出电池</u>)。
- 3. 卸下键盘(请参阅<mark>卸下键盘</mark>)。

#### **△ 小心: 当硬盘驱动器未安装在计算机中时,请将其存放在保护性防静电包装中(请参阅计算机附带的安全说明中的"防止静电损害")。**

- 4. 卸下将硬盘驱动器部件固定到计算机基座的螺钉。
- 5. 向左推动推拉卡舌以将硬盘驱动器部件从插入器中拆离。
- 6. 将硬盘驱动器部件从硬盘驱动器卡盒中取出。

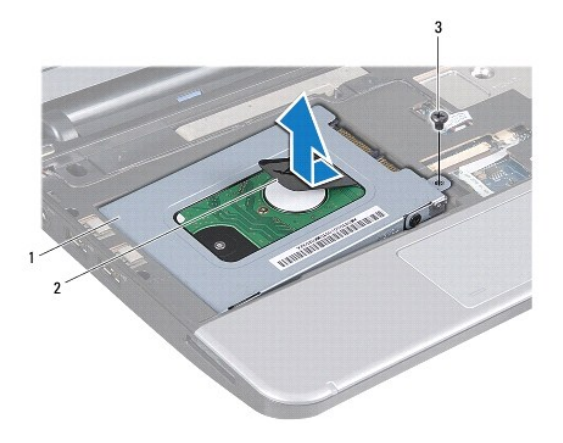

#### 1 硬盘驱动器部件 2 推拉卡舌 3 螺钉

- 7. 卸下用于将硬盘驱动器支架固定到硬盘驱动器的四颗螺钉。
- 8. 将硬盘驱动器提离硬盘驱动器固定框架。

<span id="page-20-0"></span>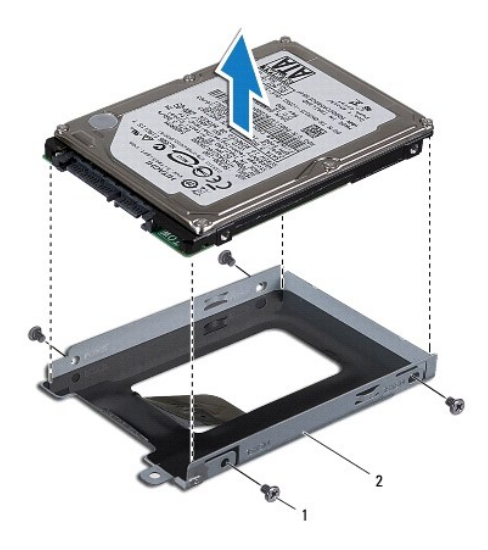

# 1 螺钉(4 颗) 2 硬盘驱动器支架

# <span id="page-20-1"></span>装回硬盘驱动器

- 1. 拆开新硬盘驱动器的包装。 保存好原始包装,以备将来存放或运送硬盘驱动器时使用。
- 2. 装回用于将硬盘驱动器支架固定到硬盘驱动器的四颗螺钉。
- 3. 将硬盘驱动器部件放在硬盘驱动器卡盒中。
- 4. 将硬盘驱动器压入插入器,直到其完全连接上。
- 5. 装回将硬盘驱动器部件固定到计算机基座的螺钉。
- 6. 装回键盘(请参阅<u>装回键盘</u>)。
- 7. 装回电池(请参阅<u>更换电池</u>)。
- 8. 根据需要,为您的计算机安装操作系统。请参阅在安装指南中的 "还原您的操作系统" 或在 *Ubuntu* 快速入门指南 中的"还原您的 Ubuntu 系统"。
- 9. 根据需要,为您的计算机安装驱动程序和公用程序。有关详情,请参阅《Dell 技术指南》。

# <span id="page-21-0"></span>键盘

**Dell™ Inspiron™ 1011** 维修手册

#### ● [卸下键盘](#page-21-1)

- [装回键盘](#page-22-1)
- 警告**:** 拆装计算机内部组件之前,请阅读计算机附带的安全说明。有关更多最佳安全操作的信息,请参阅 **www.dell.com/regulatory\_compliance** 上的 "**Regulatory Compliance"**(管制标准)主页。
- **△ 小心: 为避免静电损害,请使用接地腕带或定期触摸未上漆的金属表面以确保接地,并导去身上的静电。**
- 小心**:** 只允许认证的维修技术人员对您的计算机进行维修。由于未经 **Dell™** 授权的维修所造成的损坏不包括在保修范围内。
- **△ 小心: 为有助于防止损坏系统板,请在拆装计算机内部组件之前卸下主电池(请参阅<u>取出电池</u>)。**

# <span id="page-21-1"></span>卸下键盘

- 1. 请遵循<mark>开始之前</mark>中的步骤。
- 2. 取出电池(请参阅[取出电池\)](file:///C:/data/systems/ins10v/cs/sm/removeba.htm#wp1185372)。
- 3. 卸下将键盘固定到计算机基座的三个螺钉。

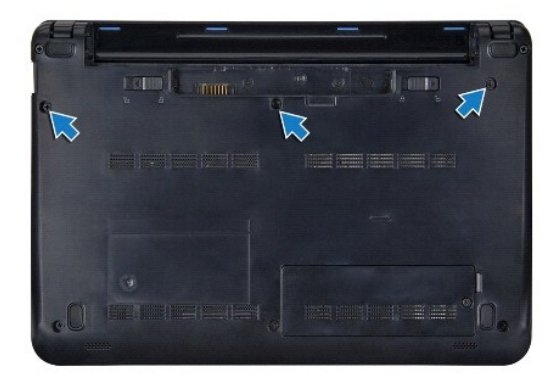

#### 小心**:** 键盘的键帽容易损坏和脱落,装回它们也比较费时。卸下和处理键盘时,请小心操作。

#### 小心**:** 卸下和处理键盘时请格外小心。否则,可能导致刮伤显示屏面板。

- 4. 翻转计算机,然后打开显示屏。
- 5. 用手指或平口螺丝刀撬起键盘的中后部。轻轻松开键盘的左侧,然后松开右侧,直至脱开其基座。
- 6. 松开键盘,直至其脱开掌垫支架。
- 7. 请勿太用力拉键盘,将它翻转并将它放在掌垫上。
- 8. 释放系统板连接器上的键盘电缆锁并推动推拉卡舌以断开键盘电缆与系统板连接器的连接。

<span id="page-22-0"></span>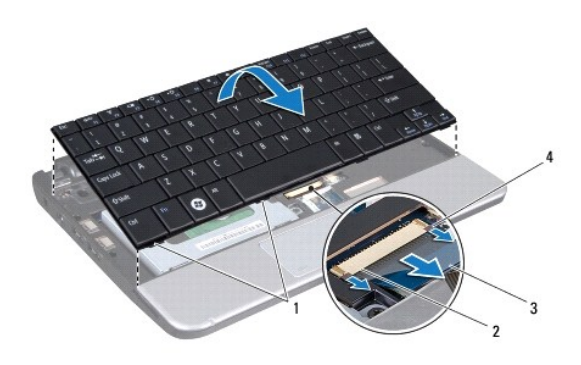

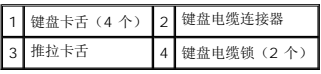

9. 将键盘从掌垫中提出。

# <span id="page-22-1"></span>装回键盘

- 1. 将键盘电缆滑向系统板上的连接器并向下按系统板连接器上的键盘电缆锁。
- 2. 将键盘上的四个卡舌与掌垫支架上的插槽对齐。
- 3. 将键盘放在掌垫支架上。
- 4. 将计算机翻转过来,装回将键盘固定到计算机基座的三颗螺钉。
- 5. 装回电池 (请参阅<u>更换电池</u>) 。

### <span id="page-23-0"></span>内存 **Dell™ Inspiron™ 1011** 维修手册

# ● [卸下内存模块](#page-23-1)

● [更换内存模块](#page-23-2)

警告**:** 拆装计算机内部组件之前,请阅读计算机附带的安全说明。有关更多最佳安全操作的信息,请参阅 **www.dell.com/regulatory\_compliance** 上的 "**Regulatory Compliance"**(管制标准)主页。

**△ 小心: 为防止静电损害,请使用接地腕带或不时触摸未上漆的金属表面(例如计算机背面的连接器)以导去身上的静电。** 

小心**:** 只允许认证的维修技术人员对您的计算机进行维修。由于未经 **Dell™** 授权的维修所造成的损坏不包括在保修范围内。

**△ 小心: 为有助于防止损坏系统板,请在拆装计算机内部组件之前卸下主电池(请参阅<mark>取出电池</mark>)。** 

**注: 从 Dell 购买的内存模块在计算机保修范围内。** 

您的计算机有一个用户可接触的 SODIMM 插槽。

# <span id="page-23-1"></span>卸下内存模块

- 1. 请遵循<mark>开始之前</mark>中的说明。
- 2. 请遵循从[步骤](file:///C:/data/systems/ins10v/cs/sm/sysboard.htm#wp1037436) 2 [至步骤](file:///C:/data/systems/ins10v/cs/sm/sysboard.htm#wp1040972) 10 在[卸下系统板](file:///C:/data/systems/ins10v/cs/sm/sysboard.htm#wp1037428)中的说明。

### 小心**:** 为防止对内存模块连接器造成损坏,请勿使用工具将内存模块固定夹张开。

- 3. 用指尖小心地将内存模块连接器两端的固定夹分开,直至模块弹起。
- 4. 从内存模块连接器卸下内存模块。

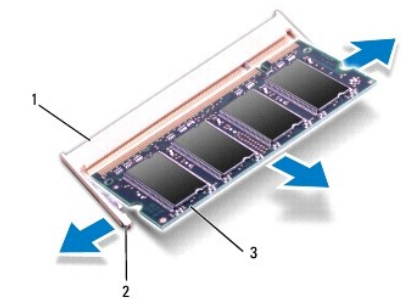

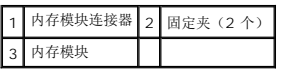

# <span id="page-23-2"></span>更换内存模块

- 1. 将内存模块槽口与内存模块连接器上的卡舌对准。
- 2. 将模块以 45 度角稳固地滑入插槽, 然后向下按压模块直至其卡入到位。如果未听到咔嗒声, 请卸下内存模块并重新安装。

**/ 注**: 如果内存模块安装不正确, 计算机可能不能引导。

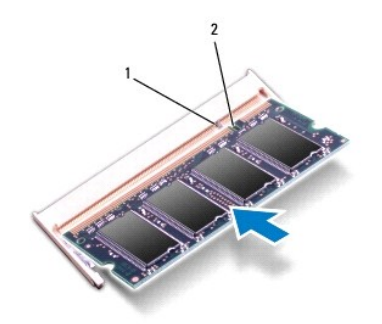

1 卡舌 2 槽口

- 3. 请遵循从[步骤](file:///C:/data/systems/ins10v/cs/sm/sysboard.htm#wp1040948) 3 [至步骤](file:///C:/data/systems/ins10v/cs/sm/sysboard.htm#wp1042206) 10 在[装回系统板](file:///C:/data/systems/ins10v/cs/sm/sysboard.htm#wp1042050)中的说明。
- 4. 装回电池(请参阅<u>更换电池</u>),或将交流电适配器连接到计算机和电源插座。
- 5. 打开计算机。

计算机将在引导过程中检测到内存模块并自动更新系统配置信息。

要确定计算机中安装的内存的容量,请:

*Windows® XP*:

在桌面上"我的电脑"图标上单击鼠标右键,然后单击"属性"→"常规"。

*Ubuntu®*:

**\***<br><sup>单击</sub> ● <sup>●</sup> → "系统" → "管理" → "系统监视器" 。</sup>

### <span id="page-25-0"></span>通信卡 **Dell™ Inspiron™ 1011** 维修手册

#### ● [用户识别模块](#page-25-1)

● [无线小型插卡](#page-25-2)

# <span id="page-25-1"></span>用户识别模块

用户识别模块 (SIM) 仅通过国际移动用户识别卡来识别用户。

警告**:** 拆装计算机内部组件之前,请阅读计算机附带的安全说明。有关更多最佳安全操作的信息,请参阅 **www.dell.com/regulatory\_compliance** 上的 "**Regulatory Compliance"**(管制标准)主页。

### 安装 **SIM**

- 1. 请遵[循开始之前](file:///C:/data/systems/ins10v/cs/sm/before.htm#wp1438061)中的说明。
- 2. 取出电池(请参阅<u>取出电池</u>)。
- 3. 在电池槽中, 将 SIM 滑入凹槽中。
- 4. 装回电池(请参阅[更换电池\)](file:///C:/data/systems/ins10v/cs/sm/removeba.htm#wp1185330)。

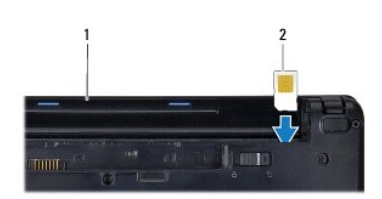

### 1 电池槽 2 SIM

# 卸下 **SIM**

- 1. 取出电池(请参阅<u>取出电池</u>)。
- 2. 将 SIM 按入插槽以释放它。当 SIM 部分弹出时,请从电池槽中卸下 SIM。
- 3. 装回电池(请参阅<u>更换电池</u>)。

# <span id="page-25-2"></span>无线小型插卡

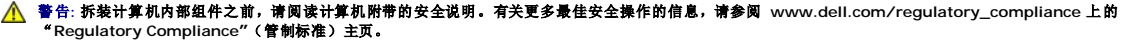

**△ 小心: 为避免静电损害,请使用接地腕带或定期触摸未上漆的金属表面以确保接地,并导去身上的静电。** 

### 小心**:** 只允许认证的维修技术人员对您的计算机进行维修。由于未经 **Dell™** 授权的维修所造成的损坏不包括在保修范围内。

#### **△ 小心: 为有助于防止损坏系统板,请在拆装计算机内部组件之前卸下主电池(请参阅<u>取出电池</u>)。**

注**:** 对于非 Dell 提供的小型插卡,Dell 不保证其兼容性,也不提供支持。

如果您随计算机一起订购了无线小型插卡,则计算机中已安装该插卡。

<span id="page-26-0"></span>您的计算机支持两种小型插卡插槽:

- <sup>l</sup> 一个用于移动宽带或移动广域网 (WWAN) 的完整小型插卡插槽
- <sup>l</sup> 一个用于无线局域网 (WLAN) 的半小型插卡插槽

**/ 注**: 根据计算机销售时的配置, 小型卡槽中可能安装也可能未安装小型卡。

### 卸下小型插卡

- 1. 请遵循<mark>开始之前</mark>中的说明。
- 2. 取出电池(请参阅<u>取出电池</u>)。
- 3. 松开小型插卡门上的固定螺钉。

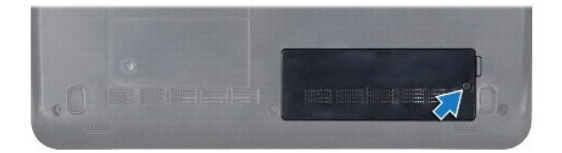

4. 断开天线电缆与小型插卡的连接。

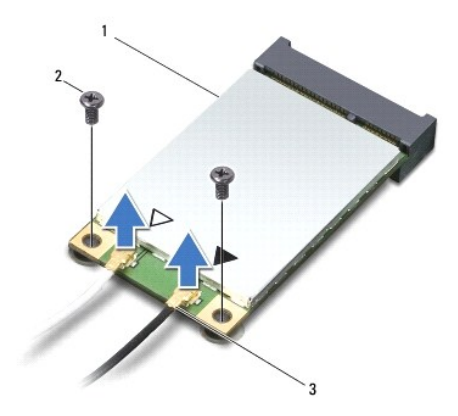

### 1 小型插卡 2 螺钉 (2 个) 3 天线电缆连接器 (2 个)

- 5. 通过卸下用于将小型插卡固定到系统板的两颗螺钉, *Windows XP*:小型插卡至系统板连接器。
- 6. 从系统板连接器中提起小型插卡。

<span id="page-27-0"></span>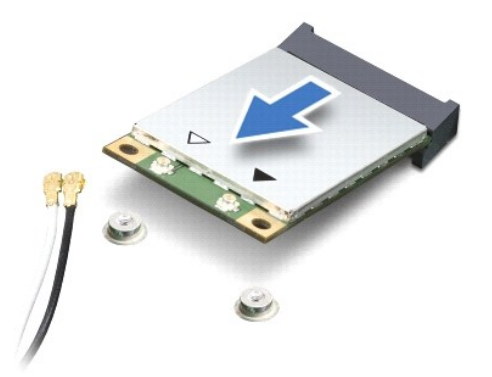

### **△ 小心: 当计算机中未安装小型插卡时, 请将其存放在保护性防静电包装中(请参阅计算机附带的安全说明中的"防止静电损害")。**

# 装回小型插卡

1. 将新的小型插卡从包装中取出。

### 小心**:** 将插卡滑入到位时用力要稳固而均匀。如果用力过大,可能会损坏连接器。

### 小心**:** 连接器采用锁定式设计,以确保正确插接。如果遇到阻力,请检查移动宽带卡和系统板上的连接器,并重新对准插卡。

- 小心**:** 为避免损坏小型插卡,切勿将电缆放在小型插卡的下面。
- 2. 将小型插卡以 45 度方向插入相应的系统板连接器中。例如,WLAN 卡连接器被标记 WLAN 等。
- 3. 将 WLAN 插卡的另一端向下按到系统板的插槽中并装回紧固插卡与系统板连接器的两颗螺钉。
- 4. 将相应的天线电缆连接到正在安装的小型插卡。下表提供了您的计算机支持的各种小型插卡的天线电缆颜色方案。

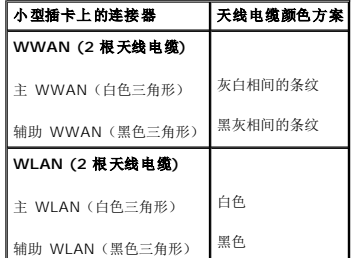

- 5. 将未使用的天线电缆固定在聚脂薄膜防护套中。
- 6. 装回并拧紧将小型插卡门紧固到计算机的基座的紧固螺钉。
- 7. 装回电池(请参阅[更换电池\)](file:///C:/data/systems/ins10v/cs/sm/removeba.htm#wp1185330)。
- 8. 根据需要为您的计算机安装驱动程序和公用程序。有关详情,请参阅《Dell 技术指南》。

注**:** 如果您安装的是非 Dell 提供的通信卡,则必须安装相应的驱动程序和公用程序。有关通用驱动程序的详细信息,请参阅《Dell 技术指南》。

# <span id="page-28-0"></span>掌垫

**Dell™ Inspiron™ 1011** 维修手册

#### ● [卸下掌垫](#page-28-1)

● [装回掌垫](#page-28-2)

- 警告**:** 拆装计算机内部组件之前,请阅读计算机附带的安全说明。有关更多最佳安全操作的信息,请参阅 **www.dell.com/regulatory\_compliance** 上的 "**Regulatory Compliance"**(管制标准)主页。
- **△** 小心: 为避免静电损害,请使用接地腕带或定期触摸未上漆的金属表面以确保接地,并导去身上的静电。
- 小心**:** 只允许认证的维修技术人员对您的计算机进行维修。由于未经 **Dell™** 授权的维修所造成的损坏不包括在保修范围内。
- **△ 小心: 为有助于防止损坏系统板,请在拆装计算机内部组件之前卸下主电池(请参阅<mark>取出电池</mark>)。**

### <span id="page-28-1"></span>卸下掌垫

- 1. 请遵循<mark>开始之前</mark>中的说明。
- 2. 取出电池(请参阅[取出电池\)](file:///C:/data/systems/ins10v/cs/sm/removeba.htm#wp1185372)。
- 3. 卸下键盘(请参阅<mark>卸下键盘</mark>)。
- 4. 释放触摸板电缆锁并从计算机基座连接器断开触摸板电缆。

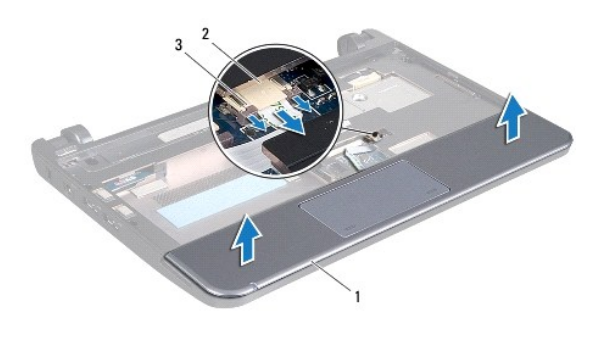

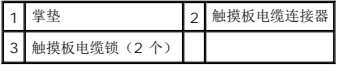

#### 小心**:** 将掌垫小心地从计算机基座分开以避免损坏掌垫。

- 5. 从掌垫的右/左侧开始,使用手指将掌垫与掌垫支架隔开。
- 6. 将触摸板电缆从电缆插槽中轻轻拉出并将掌垫提离掌垫支架。

# <span id="page-28-2"></span>装回掌垫

- 1. 将触摸板电缆布线到电缆插槽。
- 2. 将掌垫在掌垫支架上对齐,然后将掌垫轻轻卡入到位。
- 3. 将触摸板电缆滑到系统板上的连接器并将系统板连接器上的触摸板电缆锁向下按。
- 4. 装回键盘(请参阅<u>装回键盘</u>)。
- 5. 装回电池(请参阅<u>更换电池</u>)。

 $\mathcal{L}_{\text{max}}$  and  $\mathcal{L}_{\text{max}}$ [返回目录页面](file:///C:/data/systems/ins10v/cs/sm/index.htm)

### <span id="page-30-0"></span>掌垫支架

**Dell™ Inspiron™ 1011** 维修手册

# [卸下掌垫支架](#page-30-1)

### ● [卸下掌垫支架](#page-31-1)

- 警告**:** 拆装计算机内部组件之前,请阅读计算机附带的安全说明。有关更多最佳安全操作的信息,请参阅 **www.dell.com/regulatory\_compliance** 上的 "**Regulatory Compliance"**(管制标准)主页。
- **△** 小心: 为避免静电损害,请使用接地腕带或定期触摸未上漆的金属表面以确保接地,并导去身上的静电。
- 小心**:** 只允许认证的维修技术人员对您的计算机进行维修。由于未经 **Dell™** 授权的维修所造成的损坏不包括在保修范围内。
- **△ 小心: 为有助于防止损坏系统板,请在拆装计算机内部组件之前卸下主电池(请参阅<mark>取出电池</mark>)。**

### <span id="page-30-1"></span>卸下掌垫支架

- 1. 请遵循<mark>开始之前</mark>中的说明。
- 2. 取出电池(请参阅[取出电池\)](file:///C:/data/systems/ins10v/cs/sm/removeba.htm#wp1185372)。
- 3. 卸下键盘(请参阅<mark>卸下键盘</mark>)。
- 4. 卸下掌垫(请参阅<mark>卸下掌垫</mark>)。
- 5. 卸下硬盘驱动器(请参阅<mark>卸下硬盘驱动器)。</mark>
- 6. 卸下用于将掌垫支架固定到计算机基座的五颗螺钉。

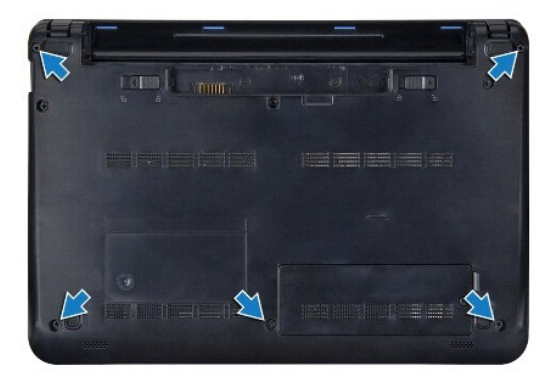

- 7. 翻转计算机然后打开显示屏。
- 8. 卸下紧固掌垫支架的四颗螺钉。

<span id="page-31-0"></span>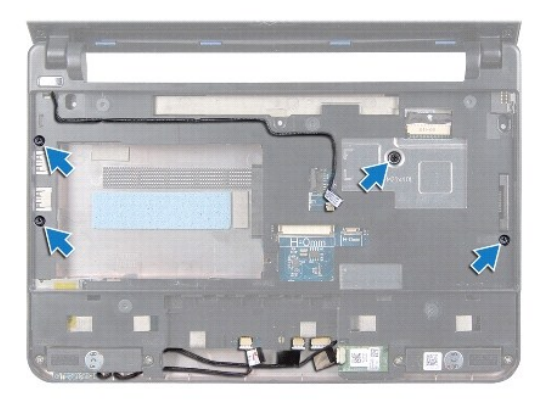

9. 从系统板上各自的连接器断开电源按钮电缆,蓝牙插卡电缆,电源/电池状态指示灯电缆和扬声器电缆。

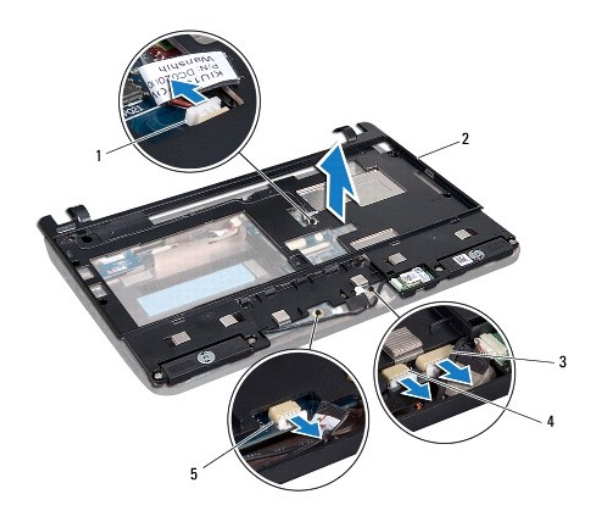

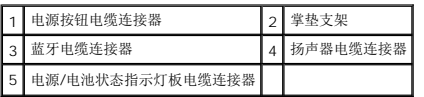

10. 小心地沿着后部边缘提起掌垫支架,移动到铰接支架附近,然后小心地提起掌垫支架以从计算机中卸下掌垫。

# <span id="page-31-1"></span>卸下掌垫支架

- 1. 将掌垫支架装回到计算机基座上并使之与位置吻合。
- 2. 装回紧固掌垫支架的四颗螺钉。
- 3. 将电源按钮电缆,蓝牙插卡电缆,电源/电池状态指示灯电缆和扬声器电缆连接到系统板上各自的连接器。
- 4. 装回硬盘驱动器(请参阅<u>装回硬盘驱动器</u>)。
- 5. 装回掌垫 (请参阅<mark>装回掌垫</mark>)。
- 6. 装回键盘 (请参阅<mark>装回键盘</mark>) 。
- 7. 装回用于将掌垫支架固定到计算机基座的五颗螺钉。
- 8. 装回电池(请参阅<u>更换电池</u>)。

 $\overline{\phantom{a}}$ 

### <span id="page-33-0"></span>电源按钮板

**Dell™ Inspiron™ 1011** 维修手册

- [卸下电源按钮板](#page-33-1)
- [装回电源按钮板](#page-33-2)
- 警告**:** 拆装计算机内部组件之前,请阅读计算机附带的安全说明。有关更多最佳安全操作的信息,请参阅 **www.dell.com/regulatory\_compliance** 上的 "**Regulatory Compliance"**(管制标准)主页。
- **△** 小心: 为避免静电损害,请使用接地腕带或定期触摸未上漆的金属表面以确保接地,并导去身上的静电。
- 小心**:** 只允许认证的维修技术人员对您的计算机进行维修。由于未经 **Dell™** 授权的维修所造成的损坏不包括在保修范围内。
- **△ 小心: 为有助于防止损坏系统板,请在拆装计算机内部组件之前卸下主电池(请参阅<u>取出电池</u>)。**

### <span id="page-33-1"></span>卸下电源按钮板

- 1. 请遵循<mark>开始之前</mark>中的说明。
- 2. 取出电池(请参阅[取出电池\)](file:///C:/data/systems/ins10v/cs/sm/removeba.htm#wp1185372)。
- 3. 卸下键盘(请参阅<mark>卸下键盘</mark>)。
- 4. 卸下掌垫(请参阅[卸下掌垫\)](file:///C:/data/systems/ins10v/cs/sm/palmrest.htm#wp1051070)。
- 5. 卸下硬盘驱动器(请参阅<u>卸下硬盘驱动器</u>)。
- 6. 卸下掌垫支架(请参阅[卸下掌垫支架\)](file:///C:/data/systems/ins10v/cs/sm/plmrstbr.htm#wp1129935)。
- 7. 翻转掌垫支架,卸下用于将电源按钮板固定到掌垫支架的螺钉。
- 8. 从其布线中卸下电源按钮电缆。

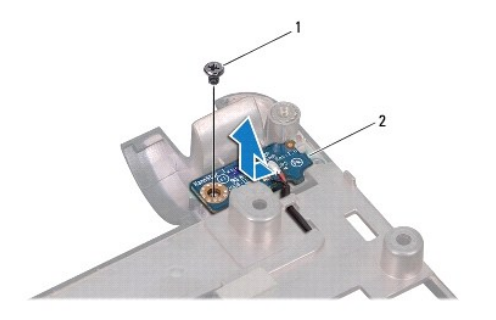

### 1 螺钉 2 电源按钮板

9. 将电源按钮板从掌垫支架中滑出。

# <span id="page-33-2"></span>装回电源按钮板

- 1. 将电源按钮板滑向掌垫支架上的位置。
- 2. 装回用于将电源按钮板固定到掌垫支架的螺钉。
- 3. 通过布线导向器对电源按钮电缆进行布线。
- 4. 装回掌垫支架(请参阅<u>装回掌垫支架</u>)。
- 5. 装回硬盘驱动器(请参阅<u>装回硬盘驱动器</u>)。
- 6. 装回掌垫(请参阅<u>装回掌垫</u>)。
- 7. 装回键盘(请参阅<u>装回键盘</u>)。
- 8. 装回电池(请参阅<u>更换电池</u>)。

 $\sim$ 

# <span id="page-35-0"></span>电池

**Dell™ Inspiron™ 1011** 维修手册

● [取出电池](#page-35-1) ● [更换电池](#page-35-2)

警告**:** 拆装计算机内部组件之前,请阅读计算机附带的安全说明。有关更多最佳安全操作的信息,请参阅 **www.dell.com/regulatory\_compliance** 上的 "**Regulatory Compliance"**(管制标准)主页。

**△** 小心: 为避免静电损害,请使用接地腕带或定期触摸未上漆的金属表面以确保接地,并导去身上的静电。

小心**:** 只允许认证的维修技术人员对您的计算机进行维修。由于未经 **Dell™** 授权的维修所造成的损坏不包括在保修范围内。

# <span id="page-35-1"></span>取出电池

1. 关闭并合上计算机。

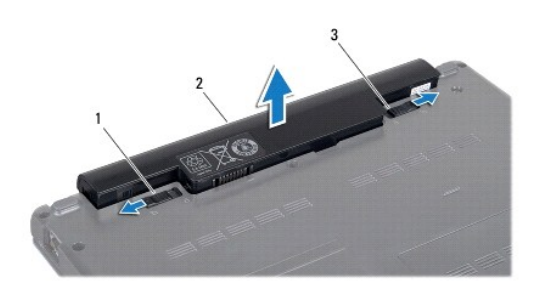

1 电池释放闩锁 2 电池 3 电池锁定闩锁

- 2. 将电池锁定闩锁和电池释放闩锁滑向解除锁定位置。
- 3. 将电池向上拉出电池槽。

# <span id="page-35-2"></span>更换电池

小心**:** 为避免损坏计算机,请仅使用专为此特定 **Dell** 计算机而设计的电池。请勿使用专用于其它 **Dell** 计算机的电池。

- 1. 将电池滑入电池槽,直至其卡入到位。
- 2. 将电池锁定闩锁滑动到锁定位置。

### <span id="page-36-0"></span>扬声器

**Dell™ Inspiron™ 1011** 维修手册

# ● [卸下扬声器](#page-36-1)

● [装回扬声器](#page-36-2)

- 警告**:** 拆装计算机内部组件之前,请阅读计算机附带的安全说明。有关更多最佳安全操作的信息,请参阅 **www.dell.com/regulatory\_compliance** 上的 "**Regulatory Compliance"**(管制标准)主页。
- **△** 小心: 为避免静电损害,请使用接地腕带或定期触摸未上漆的金属表面以确保接地,并导去身上的静电。
- 小心**:** 只允许认证的维修技术人员对您的计算机进行维修。由于未经 **Dell™**授权的维修所造成的损坏不包括在保修范围内。
- **△ 小心: 为有助于防止损坏系统板,请在拆装计算机内部组件之前卸下主电池(请参阅<u>取出电池</u>)。**

### <span id="page-36-1"></span>卸下扬声器

- 1. 请遵循<mark>开始之前</mark>中的说明。
- 2. 取出电池(请参阅[取出电池\)](file:///C:/data/systems/ins10v/cs/sm/removeba.htm#wp1185372)。
- 3. 卸下键盘(请参阅<mark>卸下键盘</mark>)。
- 4. 卸下掌垫(请参阅[卸下掌垫\)](file:///C:/data/systems/ins10v/cs/sm/palmrest.htm#wp1051070)。
- 5. 卸下硬盘驱动器(请参阅<u>卸下硬盘驱动器</u>)。
- 6. 卸下掌垫支架(请参阅[卸下掌垫支架\)](file:///C:/data/systems/ins10v/cs/sm/plmrstbr.htm#wp1129935)。
- 7. 卸下将扬声器固定到掌垫支架的四颗扬声器螺钉(每边两颗)。
- 8. 将扬声器从掌垫支架中提出。

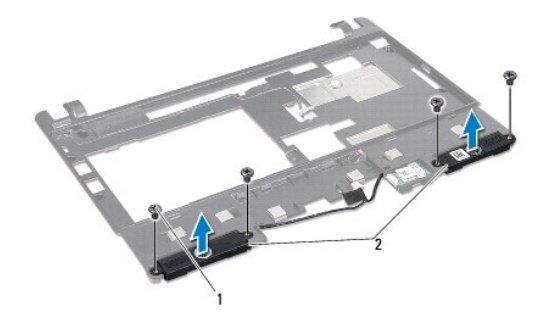

### 1 螺钉(4颗) 2 扬声器

# <span id="page-36-2"></span>装回扬声器

- 1. 将扬声器置于掌垫支架中,并装回用于将扬声器固定至掌垫支架的四颗螺钉(每侧两颗)。
- 2. 装回掌垫支架(请参阅<mark>卸下掌垫支架</mark>)。
- 3. 装回硬盘驱动器(请参阅<mark>装回硬盘驱动器</mark>)。
- 4. 装回掌垫 (请参阅<u>装回掌垫</u>) 。
- 5. 装回键盘(请参阅<u>装回键盘</u>)。
- 6. 装回电池(请参阅<u>更换电池</u>)。

# <span id="page-38-0"></span>系统板

**Dell™ Inspiron™ 1011** 维修手册

- [卸下系统板](#page-38-1)
- [装回系统板](#page-39-1)
- 在 BIOS [中输入服务标签](#page-39-2)

警告**:** 拆装计算机内部组件之前,请阅读计算机附带的安全说明。有关更多最佳安全操作的信息,请参阅 **www.dell.com/regulatory\_compliance** 上的 "**Regulatory Compliance"**(管制标准)主页。

**△ 小心: 为避免静电损害,请使用接地腕带或定期触摸未上漆的金属表面以确保接地,并导去身上的静电。** 

小心**:** 只允许认证的维修技术人员对您的计算机进行维修。由于未经 **Dell™** 授权的维修所造成的损坏不包括在保修范围内。

**△ 小心: 为有助于防止损坏系统板,请在拆装计算机内部组件之前卸下主电池(请参阅<mark>取出电池</mark>)。** 

# <span id="page-38-1"></span>卸下系统板

- 1. 请遵循<mark>开始之前</mark>中的说明。
- 2. 取出电池(请参阅<u>取出电池</u>)。
- 3. 卸下小型插卡(请参阅<mark>卸下小型插卡</mark>)。
- 4. 卸下键盘(请参阅<u>卸下键盘</u>)。
- 5. 卸下掌垫(请参阅[卸下掌垫\)](file:///C:/data/systems/ins10v/cs/sm/palmrest.htm#wp1051070)。
- 6. 卸下硬盘驱动器(请参[阅卸下硬盘驱动器\)](file:///C:/data/systems/ins10v/cs/sm/hdd.htm#wp1184863)。
- 7. 卸下掌垫支架(请参阅<mark>卸下掌垫支架</mark>)。
- 8. 从系统板上相应的连接器断开 USB 和 SIM 插卡板电缆, AC 适配器连接器电缆和显示器电缆。
- 9. 卸下将系统板固定到计算机基座的两颗螺钉。

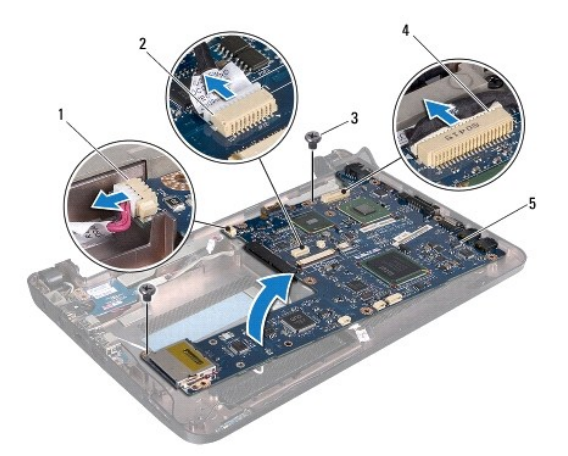

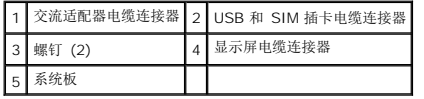

- <span id="page-39-0"></span>10. 提离系统板并将它翻转。
- 11. 卸下内存模块(请参阅<mark>卸下内存模块</mark>)。
- 12. 卸下币形电池(请参阅<u>卸下币形电池</u>)。

# <span id="page-39-1"></span>装回系统板

- 1. 装回币形电池(请参阅[装回币形电池\)](file:///C:/data/systems/ins10v/cs/sm/coinbatt.htm#wp1184175)。
- 2. 更换内存模块(请参阅[更换内存模块\)](file:///C:/data/systems/ins10v/cs/sm/memory.htm#wp1181089)。
- 3. 翻转系统板。
- 4. 装回将系统板固定到计算机基座的两颗螺钉。
- 5. 将 USB 和 SIM 插卡板电缆, AC 适配器连接器电缆和显示器电缆连接到系统板上各自的连接器。
- 6. 装回掌垫支架(请参阅[卸下掌垫支架\)](file:///C:/data/systems/ins10v/cs/sm/plmrstbr.htm#wp1128885)。
- 7. 装回硬盘驱动器(请参[阅装回硬盘驱动器\)](file:///C:/data/systems/ins10v/cs/sm/hdd.htm#wp1185130)。
- 8. 装回掌垫(请参阅<u>装回掌垫</u>)。
- 9. 装回键盘(请参阅<u>装回键盘</u>)。
- 10. 装回小型卡(请参阅<u>装回小型插卡</u>)。
- 11. 装回电池(请参阅[更换电池\)](file:///C:/data/systems/ins10v/cs/sm/removeba.htm#wp1185330)。

### 小心**:** 在打开计算机之前,请装回所有螺钉,并确保没有遗漏任何螺钉在计算机内部。如果未执行此操作,则可能损坏计算机。

- 12. 打开计算机。
- 注**:** 装回系统板之后,请将计算机服务标签输入到备用系统板的 BIOS 中。
- 13. 输入服务标签(请参阅在 BIOS [中输入服务标签](#page-39-2))。

# <span id="page-39-2"></span>在 **BIOS** 中输入服务标签

- 1. 确保交流适配器已插入并且主电池安装正确。
- 2. 打开计算机。
- 3. 在 POST 期间按 <F2> 键进入系统设置程序。
- 4. 导航至安全性选项卡并在 **Set Service Tag** (设置服务标签) 字段中输入服务标签。

### <span id="page-40-0"></span>**USB** 和 **SIM** 插卡板 **Dell™ Inspiron™ 1011** 维修手册

- 卸下 USB 和 SIM [插卡板](#page-40-1)
- 装回 USB 和 SIM [插卡板](#page-40-2)
- 警告**:** 拆装计算机内部组件之前,请阅读计算机附带的安全说明。有关更多最佳安全操作的信息,请参阅 **www.dell.com/regulatory\_compliance** 上的 "**Regulatory Compliance"**(管制标准)主页。
- **△ 小心: 为避免静电损害,请使用接地腕带或定期触摸未上漆的金属表面以确保接地,并导去身上的静电。**
- 小心**:** 只允许认证的维修技术人员对您的计算机进行维修。由于未经 **Dell™** 授权的维修所造成的损坏不包括在保修范围内。
- **△ 小心: 为有助于防止损坏系统板,请在拆装计算机内部组件之前卸下主电池(请参阅<u>取出电池</u>)。**

# <span id="page-40-1"></span>卸下 **USB** 和 **SIM** 插卡板

- 1. 请遵循<mark>开始之前</mark>中的说明。
- 2. 取出电池(请参阅[取出电池\)](file:///C:/data/systems/ins10v/cs/sm/removeba.htm#wp1185372)。
- 3. 卸下键盘(请参阅<mark>卸下键盘</mark>)。
- 4. 卸下掌垫(请参阅[卸下掌垫\)](file:///C:/data/systems/ins10v/cs/sm/palmrest.htm#wp1051070)。
- 5. 卸下硬盘驱动器(请参[阅卸下硬盘驱动器\)](file:///C:/data/systems/ins10v/cs/sm/hdd.htm#wp1184863)。
- 6. 卸下掌垫支架(请参阅[卸下掌垫支架\)](file:///C:/data/systems/ins10v/cs/sm/plmrstbr.htm#wp1129935)。
- 7. 从系统板连接器断开 USB 和 SIM 插卡板电缆。
- 8. 卸下用于将 USB 和 SIM 插卡板固定到计算机基座的螺钉。
- 9. 将 USB 和 SIM 插卡板从计算机基座中提出。

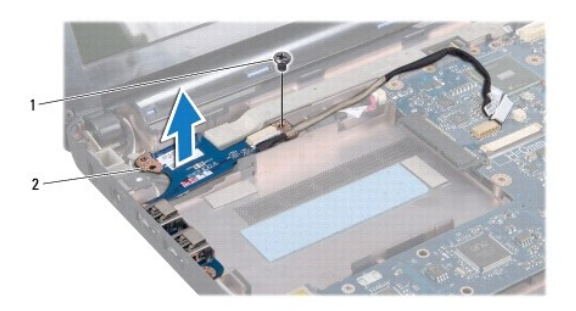

螺钉 2 USB 和 SIM 插卡板

# <span id="page-40-2"></span>装回 **USB** 和 **SIM** 插卡板

- 1. 将 USB 和 SIM 插卡板上的孔与计算机基座上的凸台对齐。
- 2. 装回用于将 USB 和 SIM 插卡板固定到计算机基座的螺钉。
- 3. 将 USB 和 SIM 插卡板电缆连接到系统板连接器。
- 4. 装回掌垫支架(请参阅<u>卸下掌垫支架</u>)。
- 5. 装回硬盘驱动器(请参阅<u>装回硬盘驱动器</u>)。
- 6. 装回掌垫(请参阅<mark>装回掌垫</mark>)。
- 7. 装回键盘(请参阅<u>装回键盘</u>)。
- 8. 装回电池(请参阅<u>更换电池</u>)。

**Contract Contract Contract** [返回目录页面](file:///C:/data/systems/ins10v/cs/sm/index.htm)